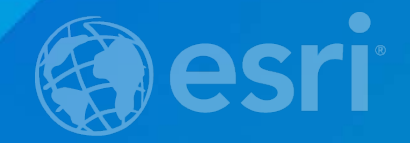

## **Using Collector for Offline Editing with**  *Versioned Data*

Thomas Edghill & Matthew Thomas Esri Support Services

#### **Purpose**

• **Working with Versioned Data in Collector for offline editing**

- **Workflow overview**
- **How to prepare data**
- **How to retrieve edits**
- **What to expect**
- **Recommended experience:**
	- **Versioning / Database Administration**
	- **ArcGIS Server Feature Services**
	- **Collector**

#### **Basis of Presentation**

- **ArcGIS for Server documentation "Offline maps and versioned data"**
- **https://server.arcgis.com/en/server/latest/publish-services/windows/offline-mapsand-versioned-data.htm**

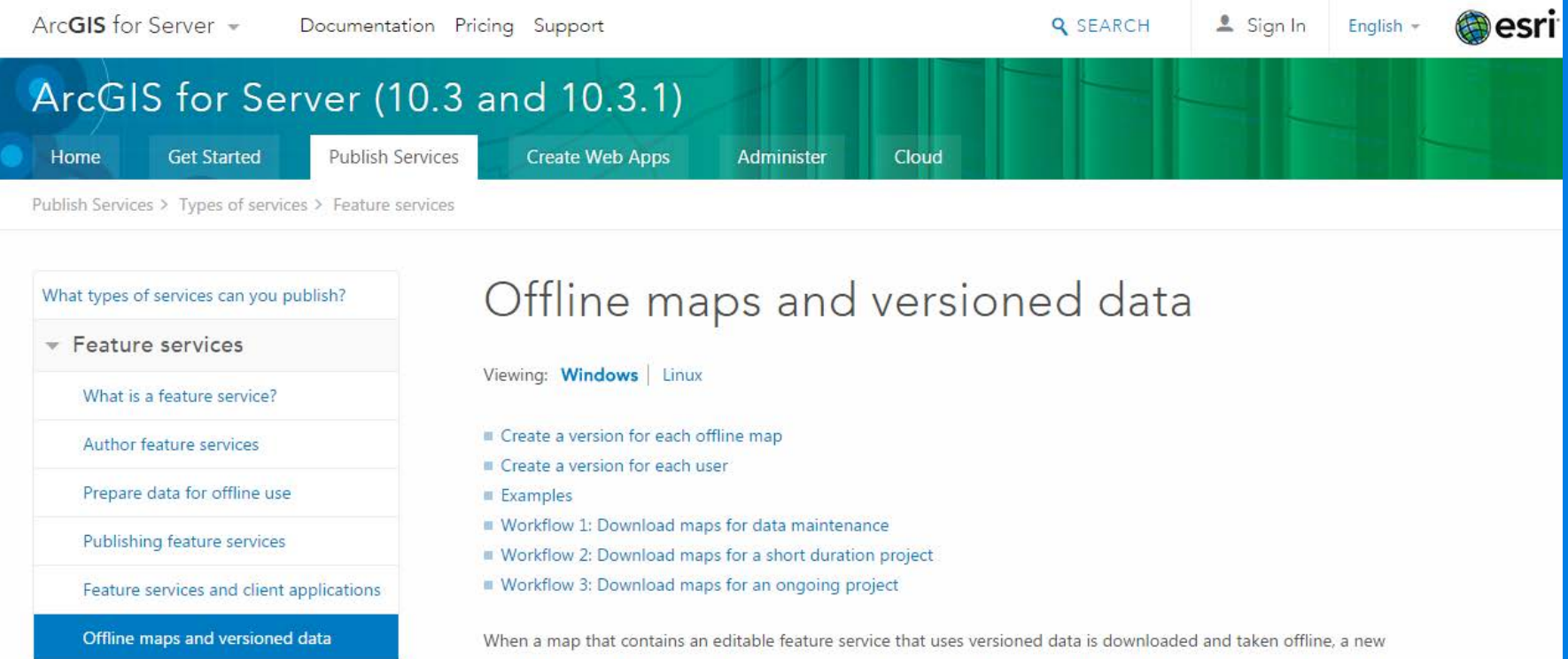

# **Collector and Versioned Data**

#### **Collector and Versioned Data**

- **Why versioned data?**
- **History of Versioned Editing in Collector**
- **Scenarios requiring versioned data**

#### **Why versioned data?**

- **Replication**
- **Editing geometric networks**
- **Working with complex data (such as parcel fabrics)**
- **Multi-user editing**

#### **History of Versioned Editing in Collector**

- **January 2013**
	- **Collector for ArcGIS is released**
- **January 2014**
	- **ArcGIS Server 10.2.1 is released – Introduction of Sync capabilities**
- **March 2014**
	- **Collector 10.2.2 is released – Introduction of offline editing**
	- **April 2014**
		- **ArcGIS Server 10.2.2 is released – Allowed for publishing Sync-enabled feature services (unversioned)**
- **December 2014**
	- **ArcGIS Server 10.3 is released – Allowed for publishing of Sync-enabled versioned data**
- **January 2015**
	- **Collector 10.3 is released – Support for disconnected editing with versioned data**
	- **Requires ArcGIS Server 10.3**

- **Daily Maintenance**
- **Short-Term Projects**
- **Long-Term Projects**

- **Daily Maintenance**
	- **Field workers go out in the field for daily work**
	- **Prior to leaving the office, he downloads the map using Collector**

- **After working in the field, user returns to the office and synchronizes their data**

**Field worker downloads a new map when leaving the office again**

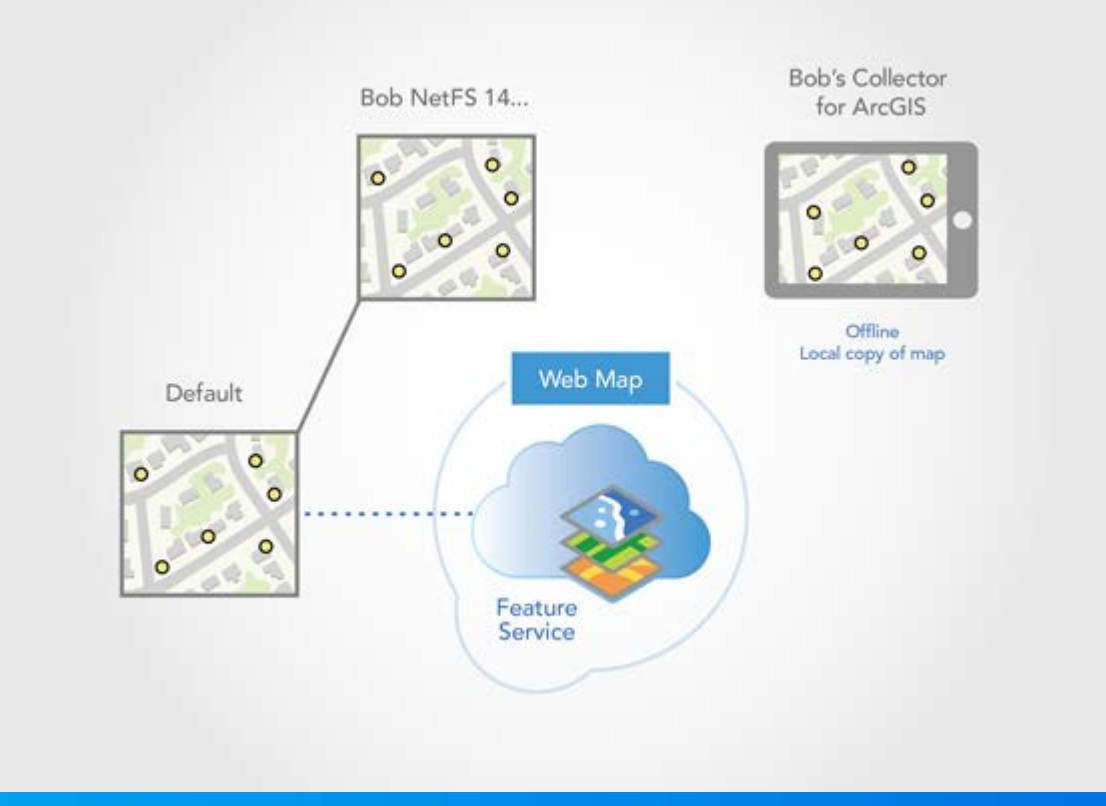

- **Short-Term Projects**
	- **Project has its own version with personal child versions created for each field worker**
	- **Field worker versions are synchronized with the project version nightly by the DB Admin**
	- **The next day, workers can see all other users' edits from the previous day**

- **When project is complete, the project version is synced with the parent database and deleted**

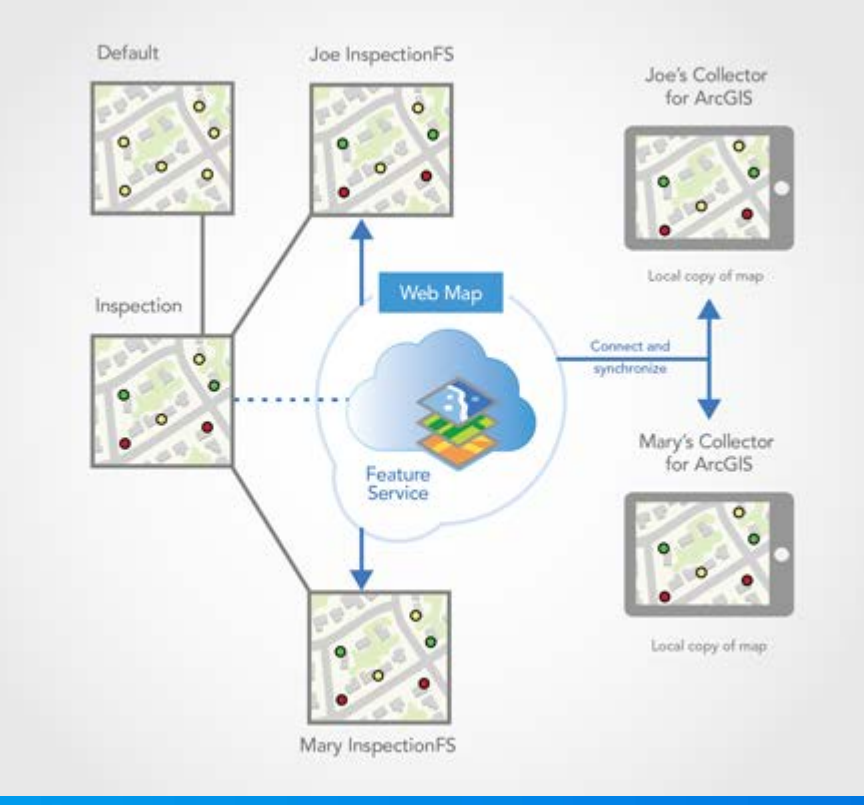

• **Long-Term Projects**

- **Similar to short-term projects, but the project version is ongoing**

- **Field worker versions are created from a quality assurance version**

- **Requires extra DB-side tasks of reconciling and posting edits**

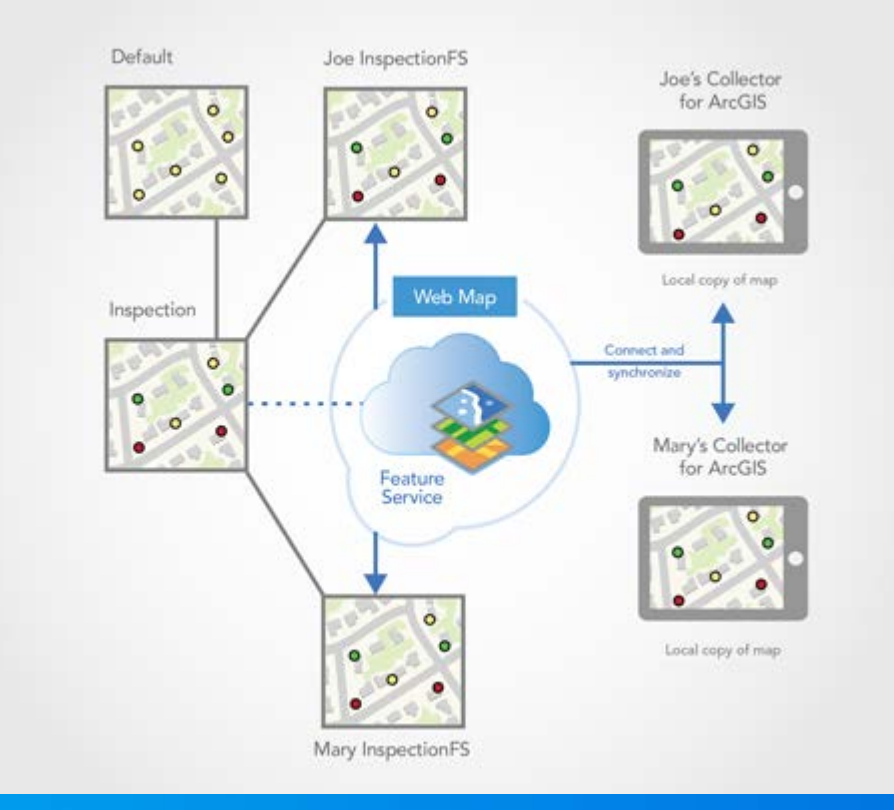

# **How it works**

**Demonstration**

# **A Closer Look**

**Useful Knowledge & Troubleshooting Tips**

#### **Troubleshooting Tips:**

- **Advanced Feature Service Sync Settings**
- **Version Naming Considerations**
- **Working with Existing or non-DEFAULT versions**
- **Portal vs. ArcGIS Online**
- **Frequently Asked Questions**

### **Advanced Feature Service Sync Settings**

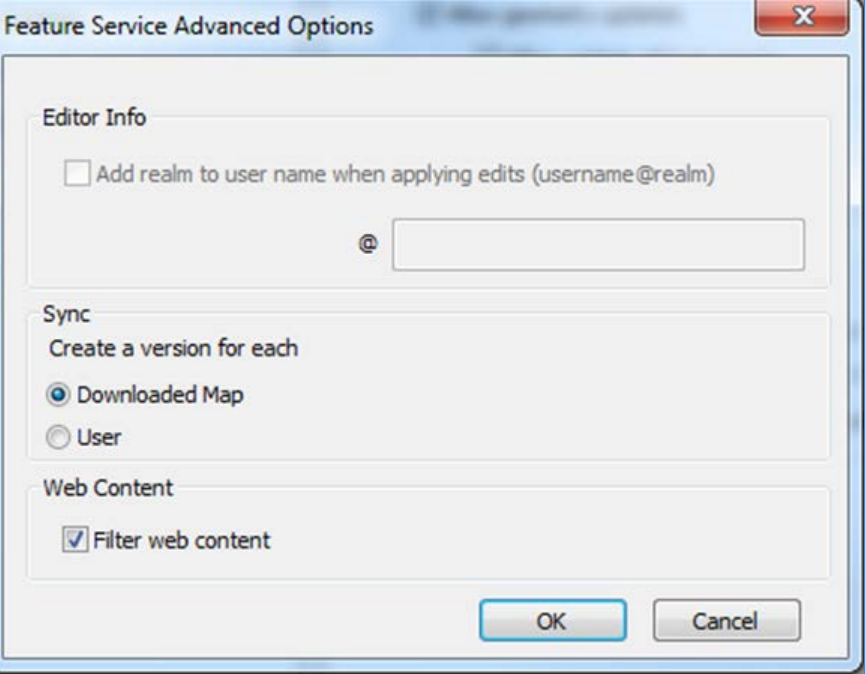

- **Create a version for each:**
	- **Downloaded Map**
	- **User**

#### **Create a version for each offline map**

- **A new version is made every time a map with an editable feature service is taken offline**
- **Version name uses the following syntax:**
	- **<Name of User who Downloads the Map>\_<Name of Feature Service>\_<Unique ID>**

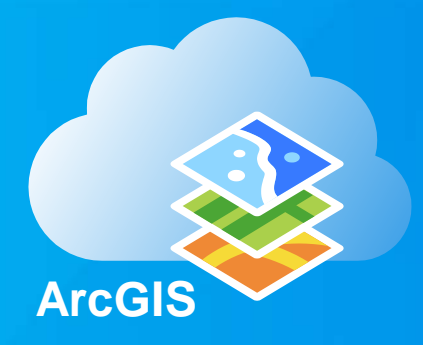

• **The map version remains in the database even after the map is removed from the device – should be deleted after reconciling and posting.**

#### **Create a version for each user**

• **A new version is generated for each user that downloads a map containing an editable feature service.**

- **If x users download a map, x versions are generated**

• **Version name uses the following syntax:**

- **<Name of User who Downloads the Map>\_<Name of Feature Service>**

• **The user version remains as long as the user has a map downloaded**

### **Version Naming Considerations**

- **GIS-tier authentication:**
	- **Versions name is username that is accessing the service.**

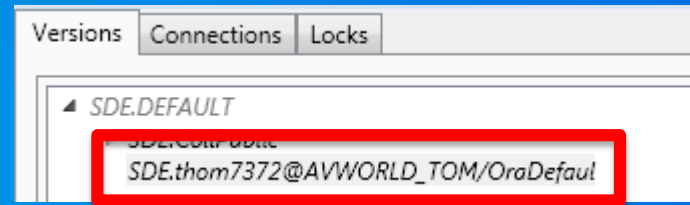

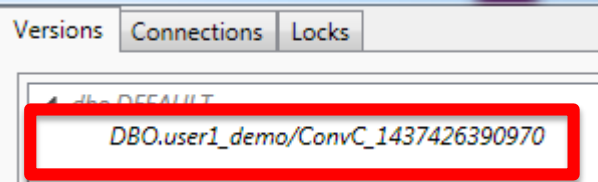

- **Unsecured will always show "Esri\_Anonymous"**

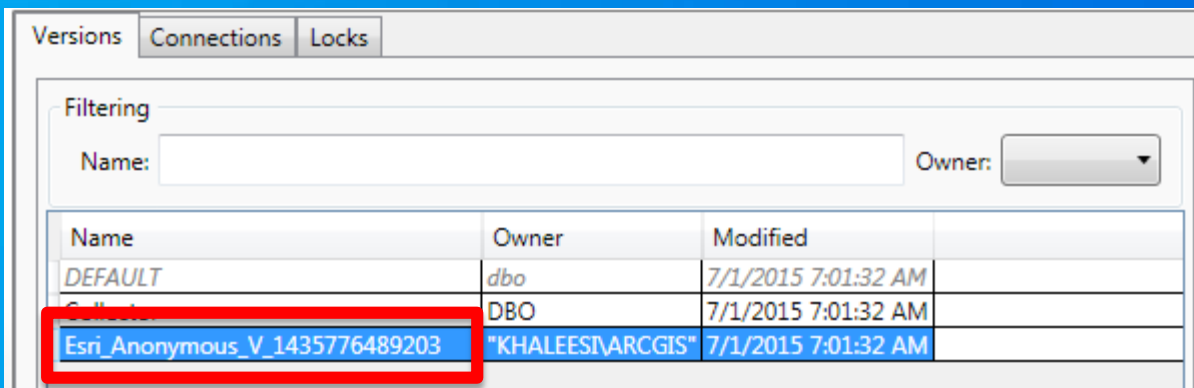

• **Note: Web-tier authentication is not supported with ArcGIS Online through Collector**

#### **Version Naming Considerations (Continued)**

- **Q: Can I change the name of a version once it has been created?**
	- **A: No.**
	- **Changing "Parent" version name requires the service be stopped, once name is changed, service will not be able to start again.**
	- **It is possible to change the name of the replica version, but this prevents it from being able to Sync with its parent. The name can be changed back to its original name and sync functionality will return.**

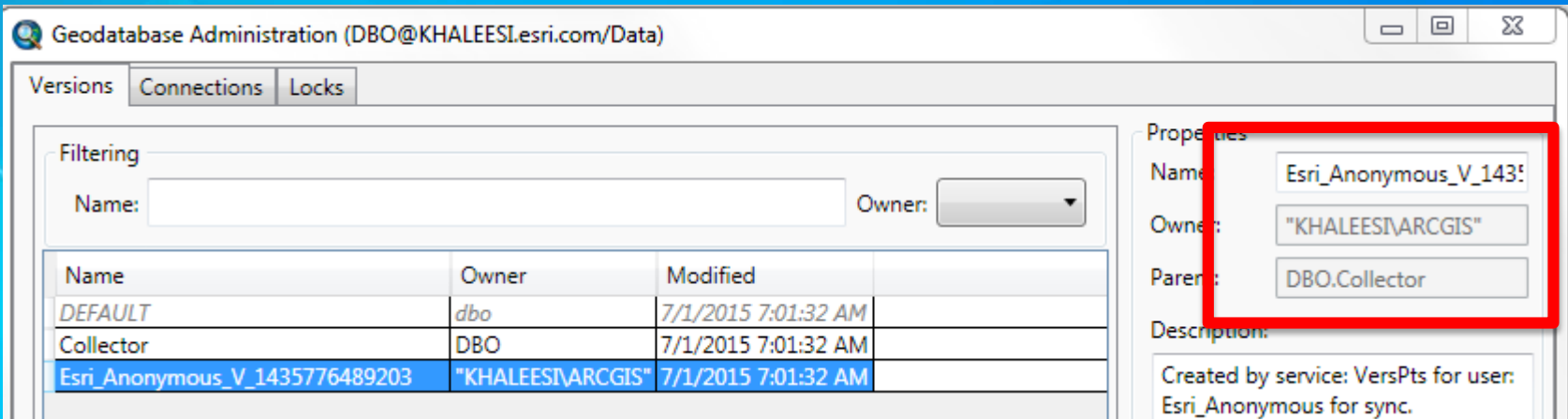

#### **Version Naming Considerations (Continued)**

- **Q: Can I change the name of a version once it has been created? (continued)**
	- **If version has had its name changed/ been deleted and Syncing fails, a generic error message similar to this should be found in the Server Logs:**

"Wsg time="2015-07-02T06:27:26.31" type="DEBUG" code="9999" source="Server" process="11000" thread="1" methodName=" machine="KHALEESI.ESRI.COM" user="" elapsed="">com.esri.arcgis.discovery.ejb.ArcGISServiceException: Could not service request. at com.esri.arcgis.discovery.ejb.impl.GPServerSyncBean.handleRequest(GPServerSyncBean.jaya:77) at sun.reflect.GeneratedMethodAccessor334.invoke(Unknown Source) at sun.reflect.DelegatingMethodAccessorImpl.invoke(DelegatingMethodAccessorImpl.iava:43) at java.lang.reflect.Method.invoke(Method.java:606) at org.apache.openeib.core.interceptor.ReflectionInvocationContext\$Invocation.invoke(ReflectionInvocationContext.java:162) at org.apache.openeib.core.interceptor.ReflectionInvocationContext.proceed(ReflectionInvocationContext.iava:144) at org.apache.openejb.monitoring.StatsInterceptor.record(StatsInterceptor.jaya:164) at org.apache.openeib.monitoring.StatsInterceptor.invoke(StatsInterceptor.java:92) at sun.reflect.GeneratedMethodAccessor108.invoke(Unknown Source) at sun.reflect.DelegatingMethodAccessorImpl.invoke(DelegatingMethodAccessorImpl.java:43) at java.lang.reflect.Method.invoke(Method.java:606) at org.apache.openejb.core.interceptor.ReflectionInvocationContext\$Invocation.invoke(ReflectionInvocationContext.jaya:162) at org.apache.openejb.core.interceptor.ReflectionInvocationContext.proceed(ReflectionInvocationContext.jaya:144) at org.apache.openeib.core.interceptor.InterceptorStack.invoke(InterceptorStack.iava:122) at org.apache.openeib.core.stateless.StatelessContainer. invoke(StatelessContainer.jaya:221) at org.apache.openejb.core.stateless.StatelessContainer.invoke(StatelessContainer.java:174) at org.apache.openeib.core.stateless.StatelessContainer.invoke(StatelessContainer.java:136) at org.apache.openejb.server.ejbd.EjbRequestHandler.doEjbObject BUSINESS METHOD(EjbRequestHandler.java:238) at org.apache.openejb.server.ejbd.EjbRequestHandler.processRequest(EjbRequestHandler.java:129) at org.apache.openeib.server.eibd.EjbDaemon.processEjbRequest(EjbDaemon.jaya:196) at org.apache.openejb.server.ejbd.EjbDaemon.service(EjbDaemon.java:149) at org.apache.openejb.server.ejbd.EjbServer.service(EjbServer.jaya:71) at org.apache.openeib.server.eibd.KeepAliveServer\$Session.service(KeepAliveServer.java:213) at org.apache.openejb.server.ejbd.KeepAliveServer.service(KeepAliveServer.java:233) at org.apache.openejb.server.ejbd.EjbServer.service(EjbServer.jaya:66) at grg.apache.openeib.server.ServicePool\$2.run(ServicePool.jaya:91) at org.apache.openejb.server.ServicePool\$3.run(ServicePool.jaya:120) at java.util.concurrent.ThreadPoolExecutor.runWorker(ThreadPoolExecutor.java:1145) at java.util.concurrent.ThreadPoolExecutor\$Worker.run(ThreadPoolExecutor.java:615) at jaya.lang.Thread.run(Thread.jaya:745) Caused by: com.esri.arcgis.discovery.ejb.ArcGISServiceException: Could not service request. at com.eszi.arggis.discovery.gib.util.EJBBase.handleRequestBase(EJBBase.jaya:553) at com.esri.arcgis.discovery.ejp.impl.GPServerSyncBean.handleRequest(GPServerSyncBean.jaya:74)  $\ldots$  29 more

#### **Working with Existing or non-DEFAULT Versions**

• **Q: How "deep" in the version hierarchy can I go?**

- **A: We have successfully tested publishing services from a Parent (Default), Child, Grandchild, and Great Grandchild**

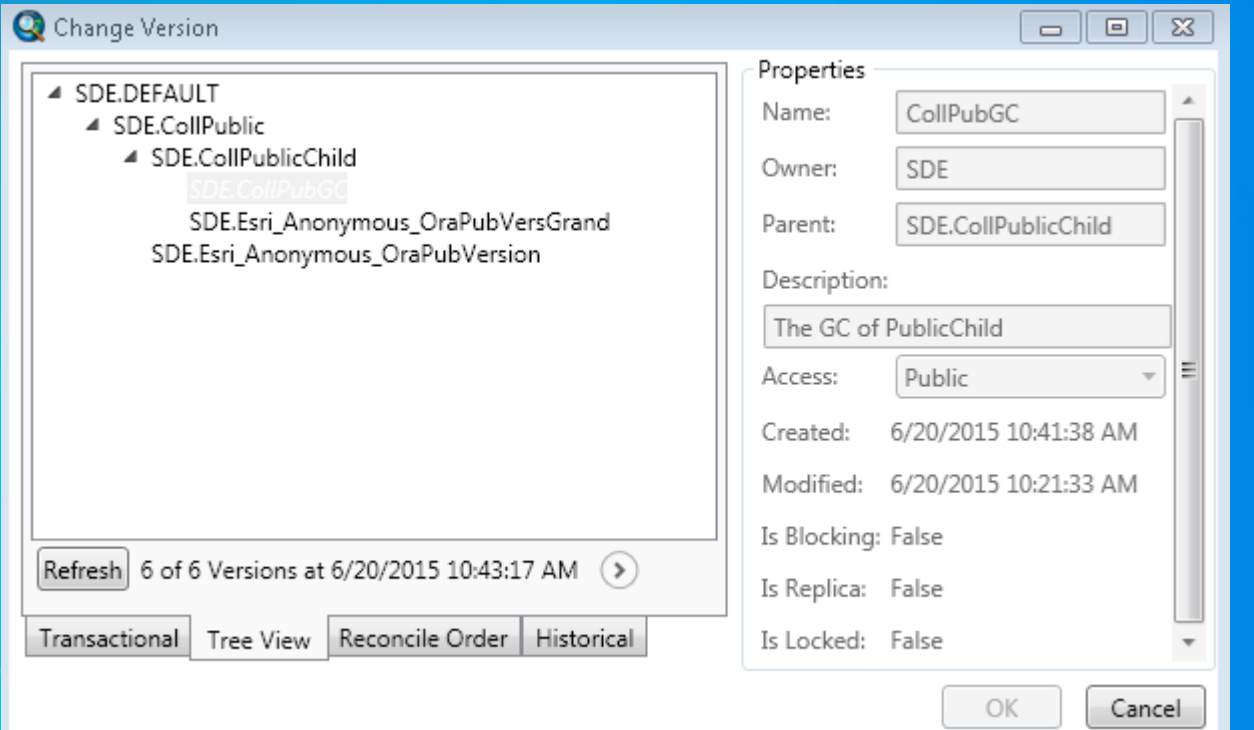

#### **Portal vs. ArcGIS Online**

- **Nearly the same experience as with ArcGIS Online**
- **Different workflow for making web map offline-ready**

#### • **Esri\_Anonymous is not used in the version name**

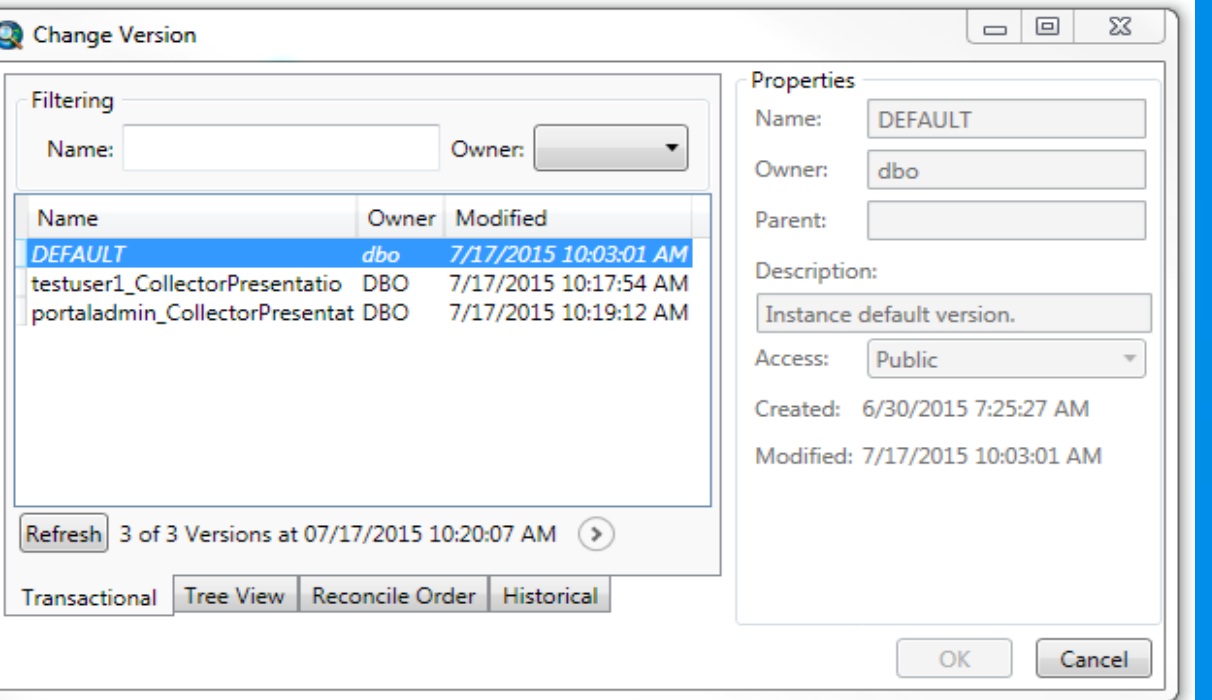

Home Gallery Map Scene Groups My Content My Organization

#### **World Topographic Map (for Export)**

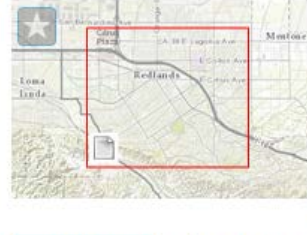

This world topographic map includes boundaries, cities, support export of basemap tiles for offline use.

Map Image Layer by esri Source: Map Service Last Modified: January 6, 2015  $k + k + (0 \text{ ratings}, 18,629 \text{ views})$ **Facebook** Twitter

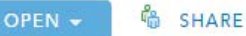

#### **FAQs**

• **Q: Does it matter if my data is in a feature dataset?**

- **A: No, we have tested data in and out of feature datasets successfully**

• **Q: Does the DB type matter?**

- **A: We tested with SQL Server and Oracle, and found no difference in behavior**

• **Q: I synced my data but my edits are not visible to others, why?** - **A: The DB Admin must first post and reconcile your edits with the version that the service uses before the edits can be seen at the service level**

#### **FAQs**

#### • **Q: How do I know what version is being used in my Collector Webmap?**

- **A: If you do not know which version is being used in Collector but do not want to sync any edits from the offline copy, have the user try and Sync back the map with no edits while the ArcGIS Server has Debug-level logging turned on.**
	- **When a sync job happens with no edits or updates applied, the logs will still reveal which version is being used:**

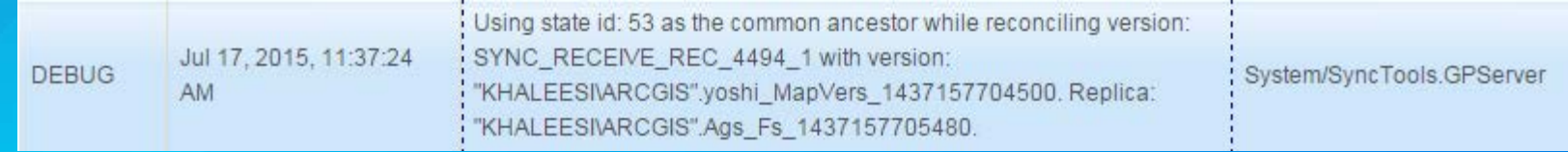

#### **FAQs**

• **Q: I am trying to publish my Feature Service using a non-DEFAULT version, but I get error messages saying the data source is not registered. The database is registered though. What do I do?**

- **A: Only the DEFAULT version is registered with ArcGIS Server by default. The following steps will allow you to register a different version:**

**3. W pop up wind cycolope as gic we he creaty as coo gale app in grams, the telescat version is listed. Register and re-analyze the service and the error will go away. 2. Right-click the error messe group in the analyzer of group in states that to be state source is not registered, and select the bolded option for "Register Data Source with Server" 1. When publishing your service, ensure that only Mapping Capabilities are enabled, and Ruthlace and Researchy** 

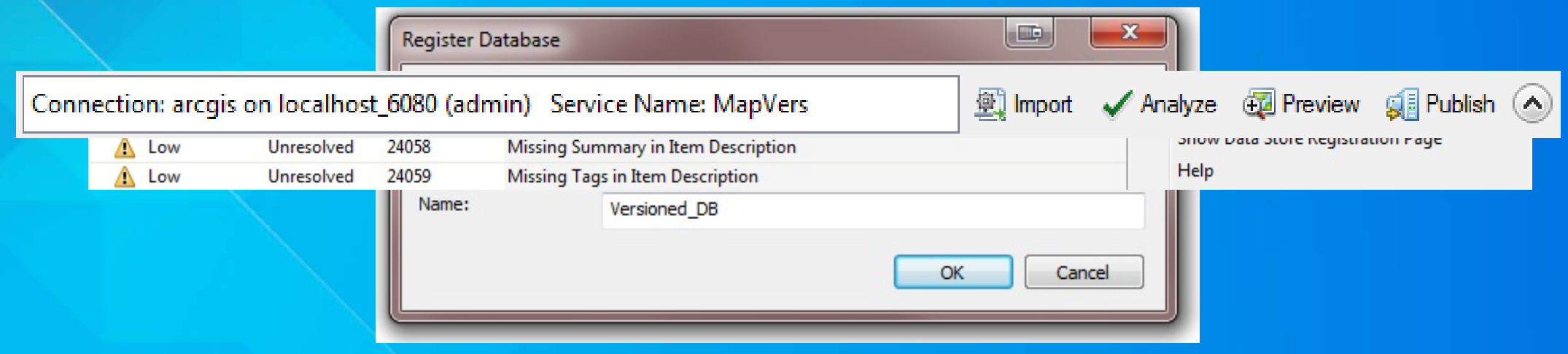

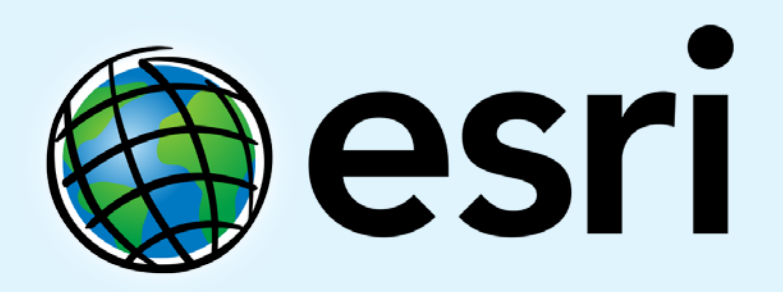

Understanding our world.

**Thomas Edghill** *tedghill@esri.com*

**Matt Thomas** *matthew\_thomas@esri.com*